## **Che aulunno sarà?**

**-----------------------------------------. AMIGA**

w <sup>A</sup>

*È forse un po' prematuro parlare di autunno poprio adesso alla fine delle vacanze, ma come scadenza tecnica è importante: le case presentano i nuovi prodotti, incombono le fiere più prestigiose* e *si preparano le tattiche di mercato della stagione entrante. La stagione è tradizionalmente propizia ad una njJresa del flusso di programmi di PO, anche se, ad onor del vero, durante l'estate non si è avvertito nessun calo nelle uscite di programmi non commerciali, il circuito continua a «tirare» come sempre. Non è quindi necessario rubare ulteriore spazio* e *passiamo direttamente a presentare il software PO Amiga del mese*

*di Enrico* **M.** *Ferrari* ...............................

#### **FileX**

*Autore: Klaas Hermanns Tipo di programma: Shareware 10\$*

D

FileX è un editor di file binari, e come sempre accade per questo tipo di prodotti già trattati, offre delle peculiarità non riscontrabili negli altri programmi analoghi: è soprattutto nuovo e quindi sfrutta al meglio le possibilità dei nuovi S.O. La caratteristica più innovativa è un multitasking reale che permette ad esempio di editare file in differenti finestre della stessa sessione, le finestre vengono aperte su «public screen» e quindi possono essere dimensionate a piacimento; in questo modo lo stesso file può subire diverse modificazioni senza dover salvare/ricaricare continuamente a causa delle modifiche. Anche le finestre cerca/rimpiazza sono posizionabili a piacimento e rappresentano task a sé, come pure l'utile calcolatrice presente.

È assicurata la sensitività dei font e la localizzazione del programma, sono già presenti 5 lingue, escluso purtroppo l'italiano. Undo e redo limitato solo dalla dimensione della memoria per effettuare quanti sbagli si vogliono, search/repiace con history e una porta AREXX con 77 comandi aumentano le capacità del programma: in più «grab memory» per visualizzare e modificare la memoria e la funzione Appwindow per caricare automaticamente i file «muovendoli» semplicemente nella finestra di FileX.

Dal primo menu del programma è possibile settare al meglio le opzioni di visualizzazione/modifica del file oggetto,

si può anche dividere la finestra in più parti con lo split e visualizzare contemporaneamente più file. La sezione di edit è completissima: cut and paste, fili, insert, append e print: e ancora opzioni per caricare un blocco nel buffer, i vari «undo» e «redo» di cui sopra, e lo «switch» per cambiare dal modo esadecimale al decimale. Come mostrato dalla foto che pubblichiamo ci si può sbizzarrire come si vuole; a destra è facile «leggere» il file in ASCII e cambiario in questo modo, a sinistra l'indicazione dei blocchi e relativo codice esadecimale, si passa dall'una all'altra finestra con il click del mouse. Nella sezione «setting» è possibile personalizzare al massimo il programma, sia per quanto riguarda le visualizzazioni (colori, dimensioni, ecc.) che per i vari livelli dei comandi del programma. Ricordiamo che gli autori dei programmi proibiscono esplicitamente la modifica parziale o totale dei propri file, e quindi questa deve essere fatta a scopo personale e non di redistribuzione: vietatissimo ad esempio l'editing dei file per inserire il nome del proprio BBS e simili stupidaggini. L'autore è raggiungibile via Internet all'indirizzo: [dalton@cocuini.GUN.de](mailto:dalton@cocuini.GUN.de)

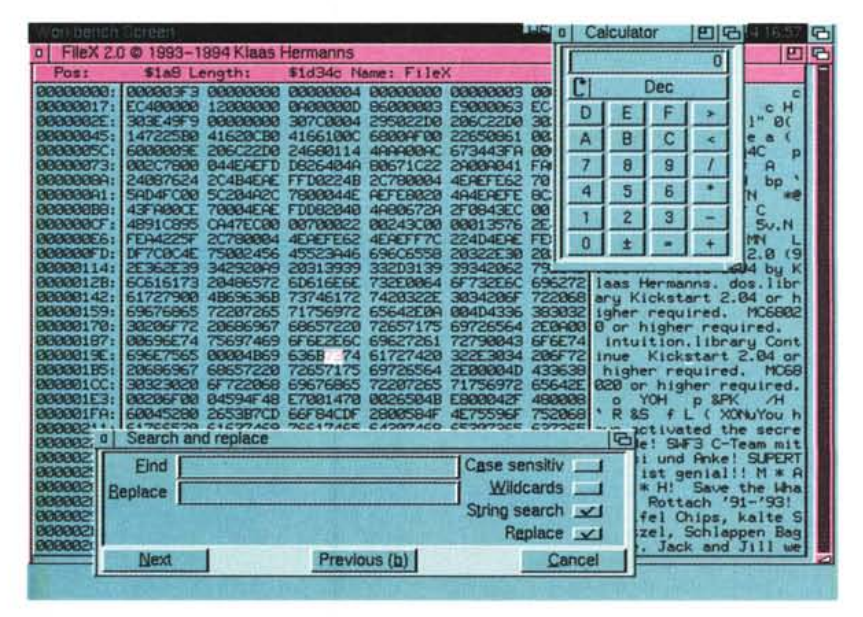

381

#### PD-SOFTWARE

AMIGA

#### **Lines**

*Autore: Mika Kortelainen Tipo di programma: Shareware 5\$*

Lines è un simpatico board-game basato su poche essenziali regole: disegnare linee in tutte le direzioni dello spazio. Lo scopo è quello di disegnare tante più linee quante si può, seguendo alcune limitazioni: le linee possono essere disegnate in otto direzioni fisse, devono essere lunghe cinque punti della griglia, per disegnarne una devono esserci almeno 4 punti liberi in quella direzione e infine è possibile ottenere un punto di bonus da piazzare dove si vuole. Lines può eseguire moduli musicali MED mentre il gioco scorre, richiede solamente il mouse e occupa poco spazio in memoria, non blocca la macchina e sfrutta poca CPU; il classico giochino da lasciare «sotto» per distrarsi tra un lavoro ed un altro. Attraverso i menu è possibile salvare e caricare un gioco precedentemente interrotto o visionare

#### la tabella dei dieci giocatori più bravi; **il** kickstart 2.04+ è richiesto per le operazioni di «Ioad»; da questo primo menu è anche possibile ottenere una stampa del gioco in corso.

Per giocare basta cliccare sul punto dove si vuoi fare iniziare la propria linea (se questo non è valido lo schermo lampeggerà), e quindi muovere il mouse verso la direzione voluta; se esiste una linea possibile questa viene visualizzata in blue, rilasciando il tasto del mouse la linea viene disegnata.

Un gioco apparentemente stupido che diventa però complicato già dopo le prime mosse, in definitiva un ottimo esercizio per la mente diverso dai soliti rompicapi o spara e fuggi, da provare.

L'autore può essere raggiunto all'indirizzo Internet «k125374@cs.tut.fi».

#### **Smarl Fractal**

*Autore: Simone Avogadro Tipo di programma: Shareware 10\$*

È parecchio tempo che non ci occupiamo di frattali e nel frattempo è passata molta acqua sotto i ponti, soprattutto in fatto di nuovi hardware e software. È quindi doveroso rioccuparsi di un tema che continua ad appassionare man mano che macchine più veloci permettono nuove tecnologie di studio dei frattali; in più il programma è italiano e per questo ci fa particolarmente piacere recensirlo.

La prima vera novità è la velocità e versatilità del programma, che pur girando su macchine «base» produce ottimi output anche in alta risoluzione in pochissimi minuti. La tecnica di colorazione è stata sviluppata dall'autore dopo aver visto alcune immagini di frattali su un libro: lo spirito di competitività ha fatto sì che questo gioiellino sia perfettamente usabile anche con un tranquillo 68000

Spesso molti programmi omettono le tecniche usate nel «render» delle immagini, Smart Fractal include invece diverse directory con i file preference per ottenere immagini più o meno note, basterà caricare gli «spots» dal menu «Ioad preferences» per ottenere qualche cosa di conosciutissimo o insolito, gli «spots» sono divisi per tipi di frattale (Mandelbrot, Julia, Volterra, ecc.).

Da menu è possibile selezionare la

### **Dove reperire i programmi**

I programmi citati in questo articolo possono essere prelevati via Internet presso i seguenti siti:

**Programma** Lines.lha MiserPrint.lha SmartFractalV1\_0.lha FileX20.lha

**Sito** ftp.funet.fi ftp.funet.fi ftp.luth.se ftp.uni-kl.de

#### **Directory**

/pub/amiga/fish/901-1000/ff985 /pub/amiga/fish/901-1000/ff978 /pub/amiga/gfx/fract /pub3/amiga/aminet/disk/moni

.. . · . . . . .. · . .. .. . ... · .. .. .. . · . .  $\mathbb{R}^n$  .  $\mathbb{R}^n$  $\frac{1}{2}$  $\longrightarrow$ · . .. ..•.... · . .. . . · . .. ..•.... ~ **UNDO** 

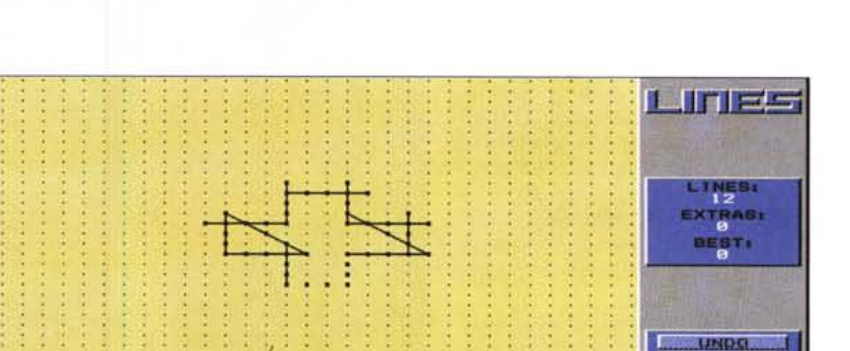

grandezza del disegno da realizzare, ovviamente maggiore sarà la grandezza maggiore la definizione ma anche la lentezza di disegno. È comunque molto comodo poter ottenere sullo stesso schermo vari disegni di piccola taglia dai quali, zoomando, scegliere magari la porzione preferita e quindi disegnare questa a più grandi dimensioni. Fra i settaggi usabili per ottenere le immagini c'è il «depth», che in pratica seleziona il tipo di iterazioni per punto; con «blocks» si sceglie invece la grandezza del «blocco» e quante passate saranno necessarie per finire il disegno. Lo zoom è addirittura definibile su 4 livelli, mentre nel menu «math» sono presenti tutti i controlli matematici per la modifica del disegno.

Completa la dotazione del programma una completa gestione file, per salvare/caricare immagini e i dati per rigenerare i disegni, l'autore è raggiungibile via Internet al seguente indirizzo: simo[nea@varano.ing.univo.it.](mailto:nea@varano.ing.univo.it.)

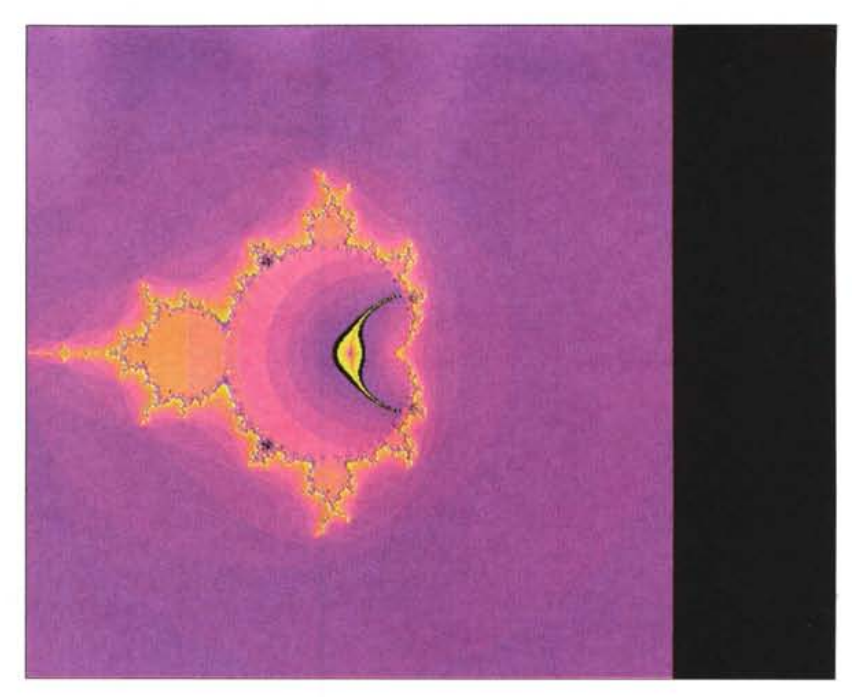

### **MiserPrinl**

*Autore.- Heinz-Guenter Boettger Tipo di programma.- Shareware (libero)*

Finiamo questa puntata con una utility di stampa da Workbench molto utile: MiserPrint permette di stampare fino a 8 pagine di testo normale in una pagina A4.

Per far questo il programma richiede una HP Deskjet 500, 500C, 550C, 510 e relative stampanti compatibili che usino questi driver, come le stampanti PCL o altre a getto d'inchiostro molto comuni.

Una volta lanciato, il programma presenta una schermata di preference selezionabili e salvabili a piacere, prima di effettuare la stampa è bene provare va-

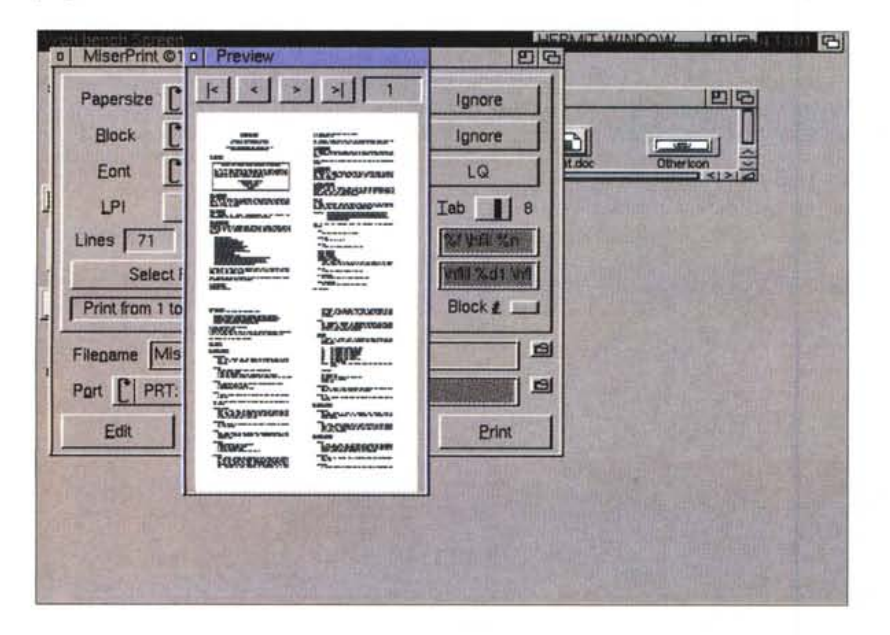

rie possibilità e quindi eseguire un preview (come da nostra foto) per vedere l'effetto finale.

Lo standard di larghezza della carta è il classico A4, ma è possibile naturalmente cambiare dimensione: il testo può essere stampato in uno, due o quattro blocchi, l'ultimo corrisponde a circa 4 piccole pagine per ogni foglio.

Il trucco è nell'uso dei piccoli font residenti (Courier e Letter Gothic) delle stampanti summenzionate, ecco quindi che fra le preference compare anche la grandezza dei font usabili.

Oltre alla qualità di stampa è possibile usare l'opzione «double» per stampar entrambi i lati del foglio e raggiungere così facilmente le 8 pagine per foglio: è possibile anche aggiungere header e footer ad ogni pagina.

Un programma del genere è pensato per chi produce molti output cartacei di non frequente consultazione, che però debbono essere archiviati: pur essendo la stampa piccola, il risultato è leggibilissimo e il metodo di archiviazione risulta così ottimizzato al massimo.

L'autore ha come indirizzo Internet « hg b@pool.informatik.rwthaachen.de». Field was the manufactured and manufactured and manufactured and manufactured and manufactured and manufactured and manufactured and manufactured and manufactured and manufactured and manufactured and manufactu

*Enrico Maria Ferrari* è *raggiungibile su MC-link all'indirizzo MC0012 oppure via Internet all'indirizzo MCOOI2@MCLlNKIT*

# *Il PD-software dei lettori di*

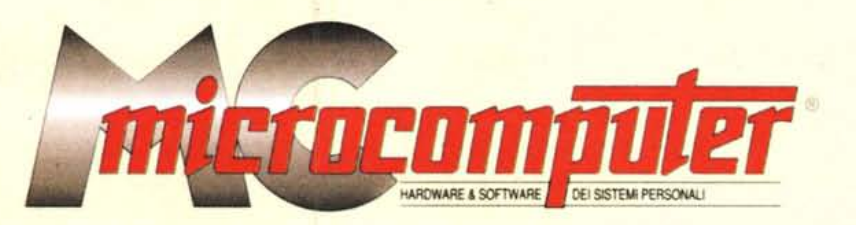

*Lo* spazio tradizionalmente dedicato al software dei lettori e quello occupato dal PD-software sono stati unificati.

*'n* queste pagine parleremo di programmi di Pubblico Dominio (FreeWare o ShareWare) disponibili in Italia attraverso i vari canali PD. Tutti i programmi presentati saranno reperibili anche attraverso il canale MCmicrocomputer, sia su supporto magnetico sia su MC-Link.

Saranno recensiti sia programmi già nei circuiti PD, sia quelli che i lettori stessi vorranno inviarci affinché, se ritenuti meritevoli dalla redazione, siano resi di Pubblico Dominio.

*I* lettori di MCmicrocomputer autori dei programmi dei quali si parlerà in queste pagine (e i cui programmi saranno distribuiti come PD dalla rivista) saranno ricompensati con un «gettone di presenza» di 100.000 lire.

*È* necessario attenersi ad alcune semplici regole nell'inviare i programmi in redazione.

1) Il materiale inviato deve essere di Pubblico Dominio (o ShareWare) e prodotto dallo stesso lettore che lo invia.

2) Il programma inviato deve risiedere su supporto magnetico (non saranno presi in considerazione listati).

3) I sorgenti eventualmente ac-

clusi devono essere sufficientemente commentati.

4) Per ogni programma inviato l'autore deve includere due file («readme» e «manuale»), il primo contenente una breve descrizione del programma ed il secondo una vera e propria guida all'uso per gli utenti, con tutte le informazioni necessarie per un corretto impiego (se il programma è particolarmente semplice può essere sufficiente il solo readme, mentre saranno particolarmente apprezzati fra i programmi più compiessi quelli dotati di help in linea). In calce ad entrambi i file deve essere apposto il nome, l'indirizzo ed eventualmente il recapito telefonico dell'autore.

5) AI lancio, il programma deve dichiarare la sua natura PD (o ShareWare), nonché nome e indirizzo dell'autore. È ammesso, alternativamente, che tali informazioni siano richiamabili da programma con un metodo noto e indicato nelle istruzioni.

6) Saranno presi in considerazione solo i lavori giunti in redazione accompagnati dal talloncino riprodotto in questa pagina (o sua fotocopia) debitamente firmato dall'autore.

*I* programmi classificati non come FreeWare ma come ShareWare (quindi non propriamente di Pubblico Dominio, anche se consideratine generalmente parte) comportano da parte dell'utente l'obbligo morale di corrispondere all'autore un contributo a piacere o fisso secondo quanto indicato dall'autore e conformemente a quanto appare al lancio del programma. MCmicrocomputer non si assume alcuna responsabilità od obbligo riguardo a questo rapporto intercorrente tra autore ed utilizzatore del programma. A titolo informativo precisiamo che l'obbligo morale alla corresponsione del contributo scatta non nel momento in cui si entra in possesso del programma, ma nel momento in cui si passa a farne uso dichiarando implicitamente di apprezzarne le caratteristiche.

*In* nessun caso (per ragioni organizzative) sarà reso noto all'autore l'elenco o il numero delle persone che hanno eventualmente deciso di entrare in possesso del programma attraverso il canale MCmicrocomputer.

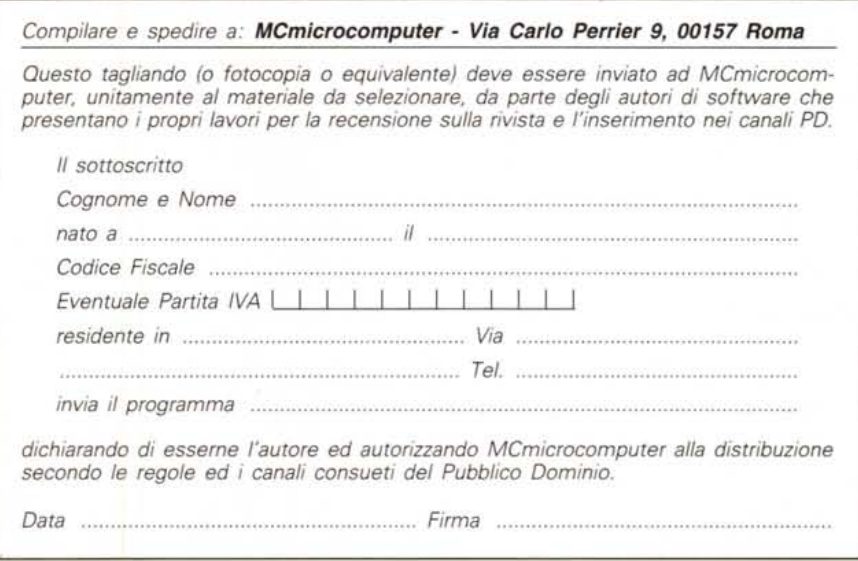